– زر نمط وشكل الخط Style Line . **أحمد بسطاوي <sup>١٢١٤١١٠٠٩</sup>** – زر نمط وشكل الخط المتقطع Style Dash . – زر نمط وشكل الاسهم Style Arrow . ١٩ – زر نمط التظليل Shadow Style . زر نمط التأثير ثلاثى الابعاد ٣Style D .

> **رسم الخطوط : \*\* الخط المستقيم :**

يعتبر زر Shapes Auto الموجود فى شريط أدوات الرسم وهو المسئول عن رسم العديد من الخطوط فى الاشكال ، التى تبدأ من الخطوط فى الاشكال البسيطه الى الاشكال التكوينيه ( التى تعتمد على التكوين اليدوى ) .

١ – إضغط زر Auto Shapes ثم اختر Line من القائمه التاليه :

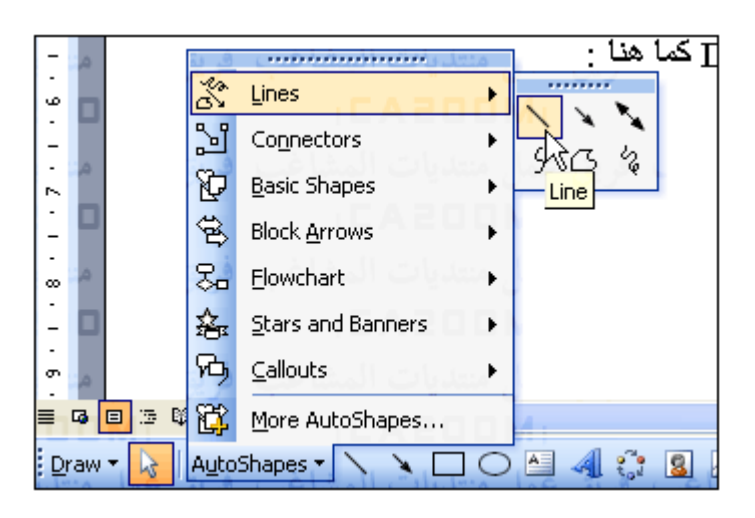

٢ – سيتحول السهم الى شكل + يمكنك التحرك والتوجه الى المكان الذى تريد ان ترسم فيه الخط ثم إضغط زر الماوس الايسر واسحب الماوس الى مكان نهايه الخط ثم حرر زر الماوس .

٣ – سيظهر الخط كما بالشكل التالى :

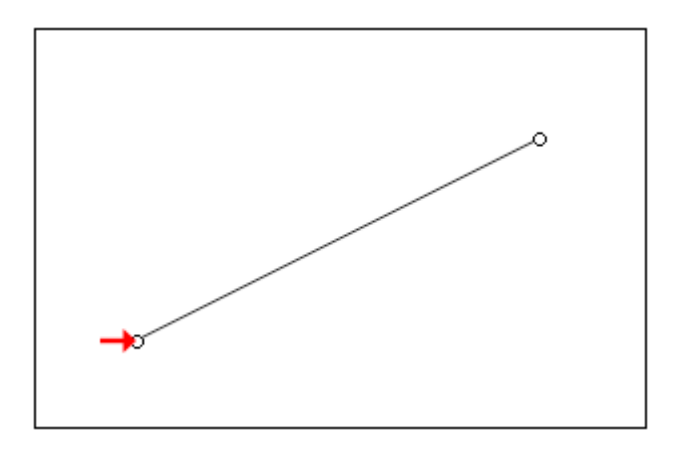

وتلاحظ وجود دائرتين فى بدايه ونهايه الخط وهما المستخدمان فى تكبير او تصغير او تحريك الخط حسب الارادة ( تذآر انه يمكنك تحريك الخط أسفل او أعلى أو الى الاجناب بإستخدام الاسهم ف لوحه المفاتيح ) .

٤ – لتغيير سمك الخط إضغط ضغطاً مزدوجًا على الخط سيظهر المربع AutoShape Format اختر منه Lines and Color ثم من المستطيل Style اختر نمط وشكل الخط كما بالشكل التالي :